# **xDRs List**

**In this article**

- [Section overview](#page-0-0)
- [Creating an xDR Report](#page-0-1)
- [xDR Report export buttons](#page-2-0)
- [Search by partial Session ID](#page-2-1)
- [Knowledge Base Articles](#page-2-2)

#### <span id="page-0-0"></span>Section overview

This section allows you forming detailed statistics on each client with a description of each event. Here you can create a report, based on an existing template or generate a new one. The section consists of a query form similar to those of other reports:

Screenshot: xDRs List query form

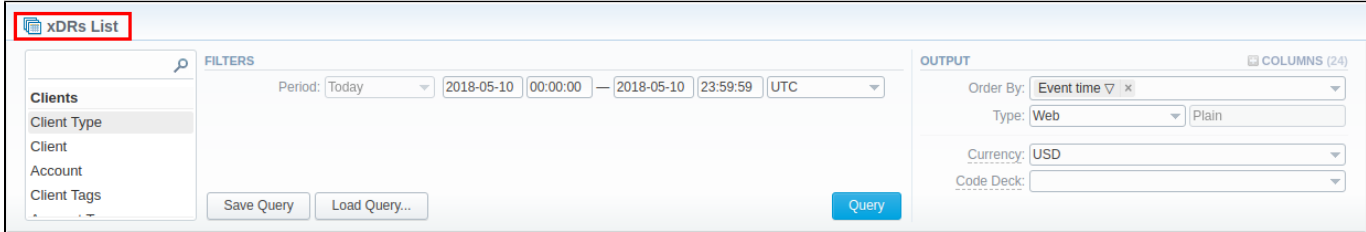

## <span id="page-0-1"></span>Creating an xDR Report

To create a new report, you need to fill in the following parameters in the form and click the **Query** button:

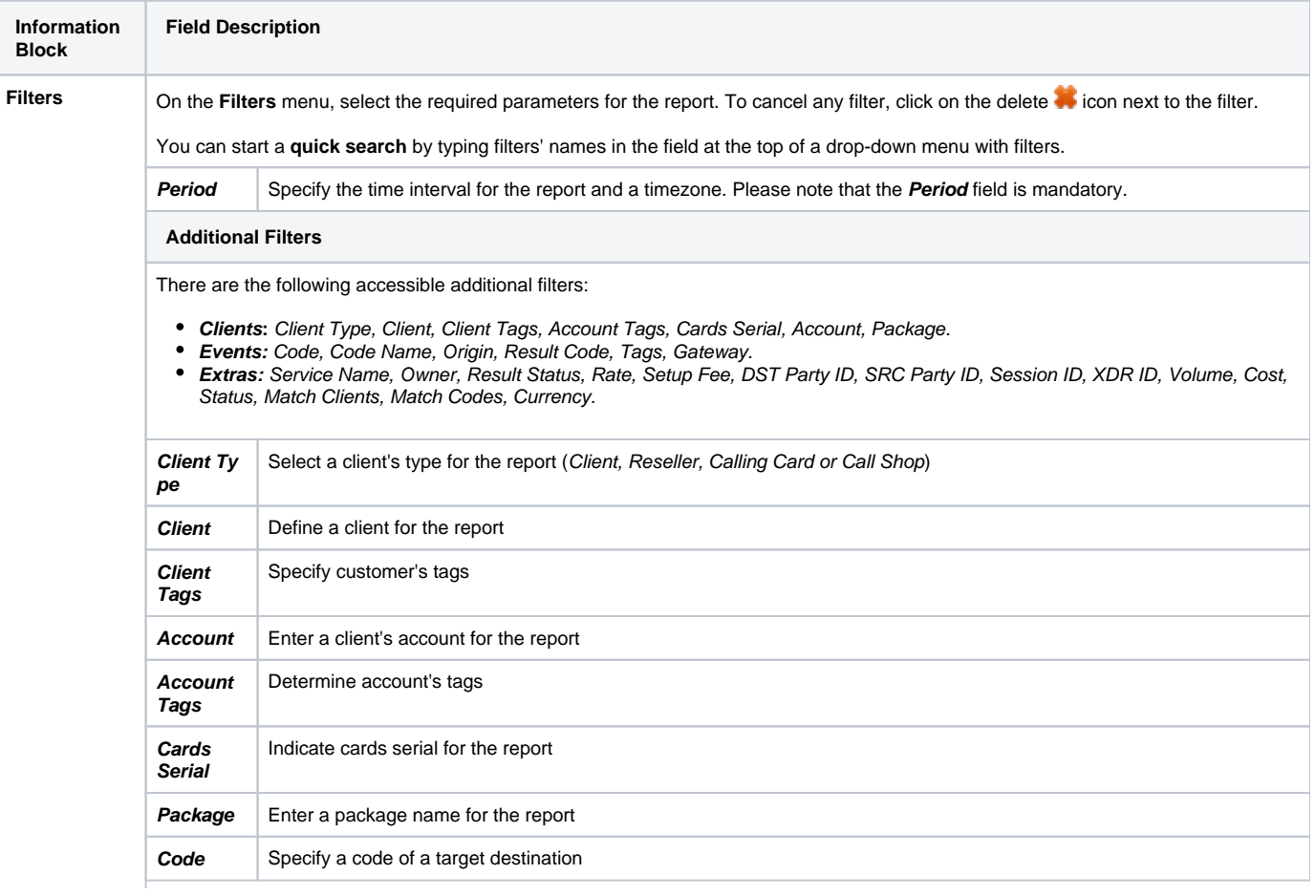

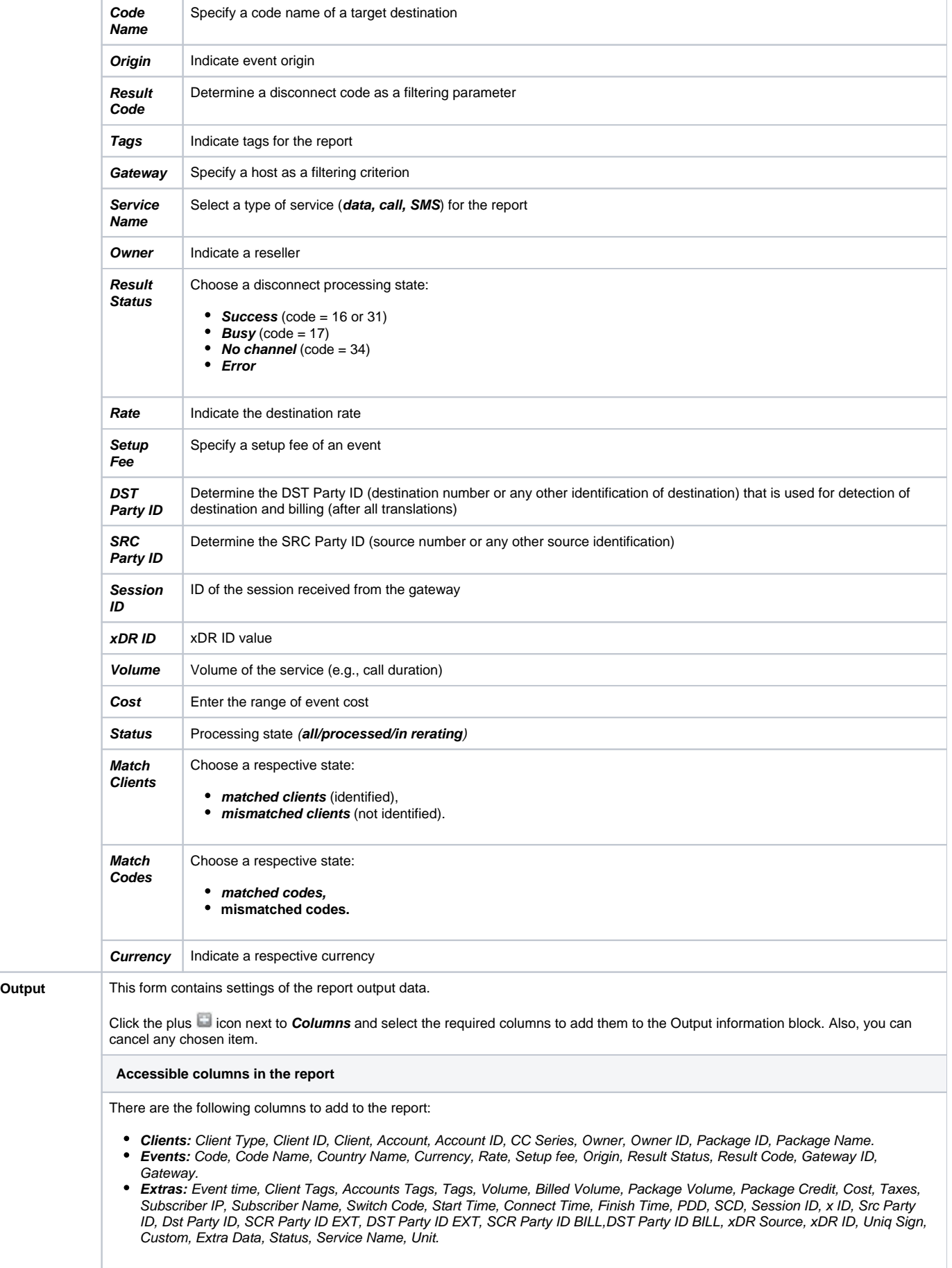

I

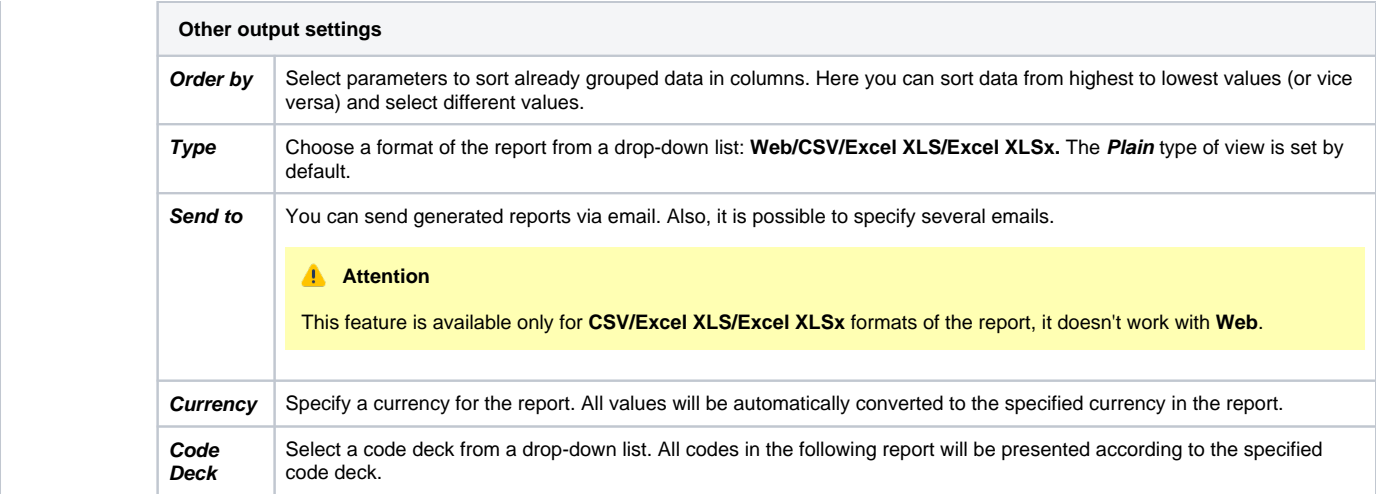

Below, you will find an example of a generated xDRs report:

#### Screenshot: xDRs report

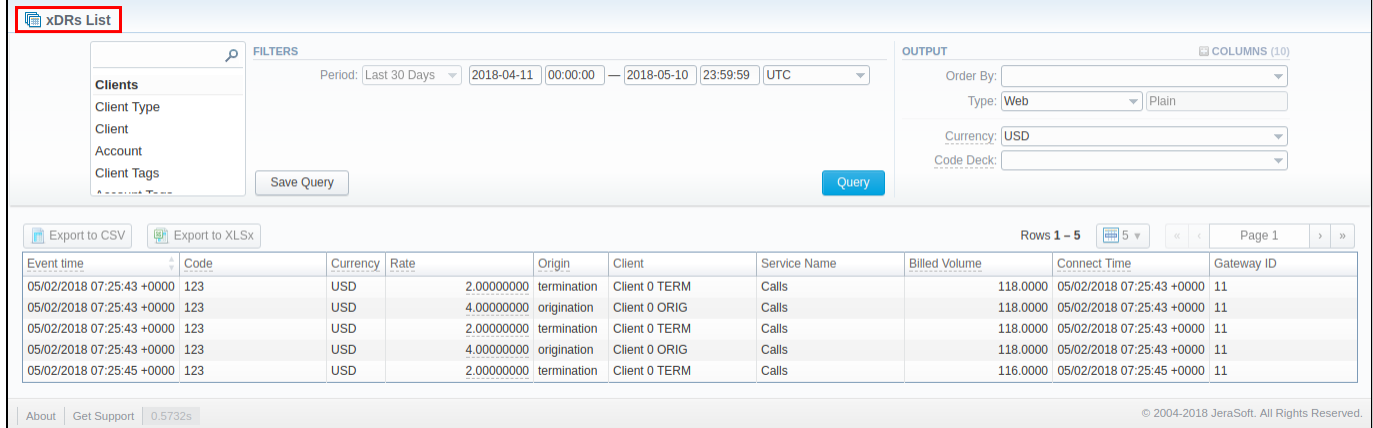

Also, you can create a template for reports and save specified parameters by clicking the **Save Query** button. Visit our [Report Templates](https://docs.jerasoft.net/display/VCS319/Reports+Templates) article for detailed information.

### <span id="page-2-0"></span>xDR Report export buttons

You can export data to a **CSV** or **XLSx** file, which contains only currently displayed data, with no automatic request to update data while exporting

- 1. To download a report in **.csv**, click on the **Export to CSV** button above the report.
- 2. To download a **.xlsx** report file, click on the **Export to XLSx** button above the report.

#### <span id="page-2-1"></span>Search by partial Session ID

#### **How to perform a search by partial Session ID:**

For example, the Session ID of a respective call is 1647398901830024226688. To filter calls by:

- **first digits of the Session ID**, enter digits + asterisk (\*): **16\***.
- **middle digits of the Session ID**, enter a search term by this formula: asterisk (\*) + digits + asterisk (\*): **\*7398\***. It will match any Session ID containing the 7398 string, even if it occurs in the middle of a large number.
- **last digits of Session ID**, enter asterisk (\*) + digits: **\*88**.

### <span id="page-2-2"></span>Knowledge Base Articles

**Error rendering macro 'contentbylabel'**

parameters should not be empty